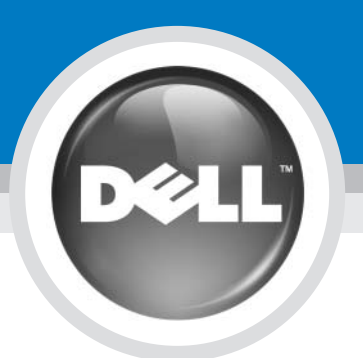

# Setting Up Your Computer

## 安装计算机 | 安装電腦 | コンピュータのセットアップ | 컴퓨터 설치

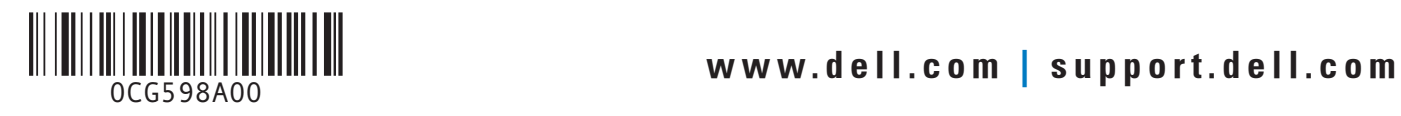

#### :|إ

터를 설정하여 작동<mark>하</mark> 기 전에 [*제품 정보 안내*]에 있 는 안전 지침을 참조하십시오. 게 대해 [소*유자 설명* 하십시오.

을 수 있으므로 컴퓨터를 처 AC 어댑터를 사용하 F터에 전원을 연결하

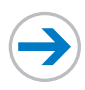

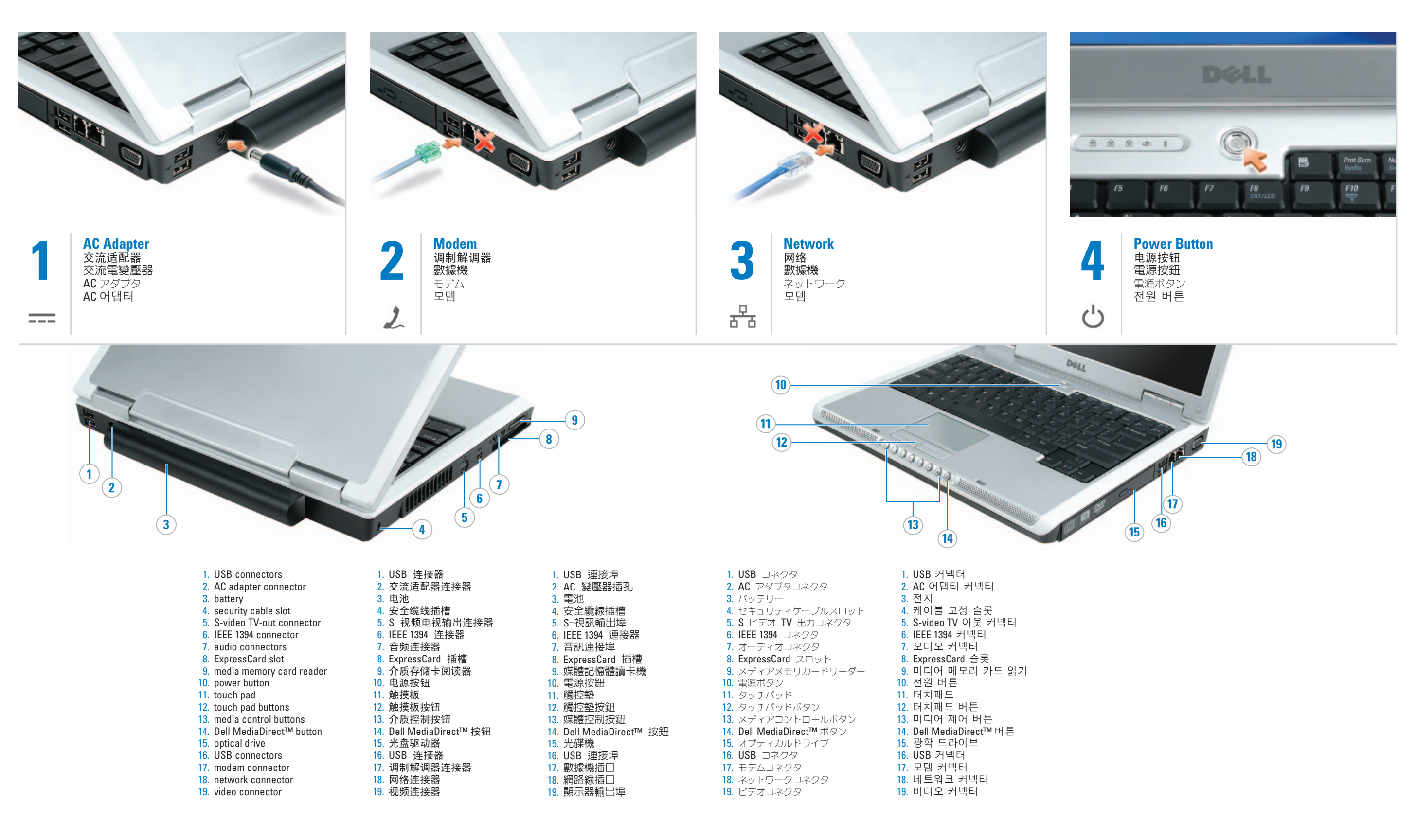

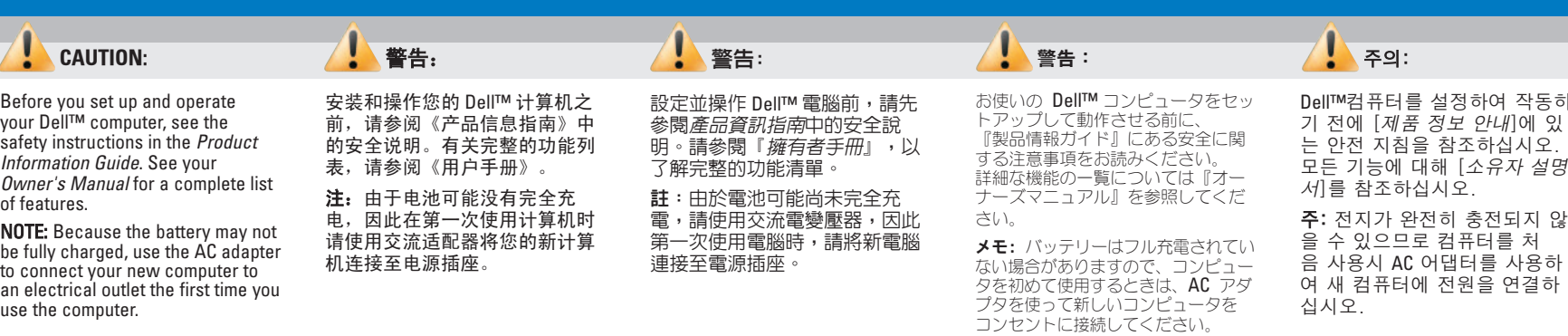

tion in this document is subject to change without notice. © 2006 Dell Inc. All rights reserved.

Reproduction in any manner whatsoever without the written permission of Dell Inc. is strictly forbidden.

*Dell MediaDirect, Inspiron,* and the *DELL* logo are<br>trademarks of Dell Inc.; *Microsoft* and *Windows* are<br>registered trademarks of Microsoft Corporation. Dell Inc.<br>disclaims any proprietary interest in the marks and nam

Printed in Malaysia. 马来西亚印制 馬來西亞印製 말레이시아에서 인쇄 For more information about your wireless network card, click Start $\rightarrow$ Help and Support  $\rightarrow$  Dell User and System Guides  $\rightarrow$  Device Guides.

#### 连接无线网络 (可选) 您将需要:

- a. 高速互联网访问 b. 无线路由器
- c. 无线网卡
- 要确定您的计算机是否已经安装 了无线网卡: 1. 单击 Start (开始) → Connect **To** (连接至) → Show all
- connections<sup>(显示所有连</sup> ˅DŽ 2. **LAN or High-Speed Internet** (LAN 或高速互联网连接) 下, 验证 Wireless Network **Connection** (无线网络连接) 是

否存在。 有关您的无线网卡的详细信息, 请单击 Start (开始) → Help and **Support** (帮助和支持) → Dell **User and System Guides**  $($ Dell 用户和系统指南) →

**Device Guides** (设备指南)。

# 連接無線網路 (可選)

b. 無線路由器

您將雲要 a. 高速網路存取

#### c. 無線網路卡 如需確認您的電腦是否已安裝無 線網路卡,可執行以下步驟

1. 單按 開始→ 連接至→ 顯示 全部連線。

2. 在 LAN 或高速網路中,請確 定有顯示**無線網路連線**。

如需無線網路卡的詳細資訊,可 單按 開始→ 說明與支援→ Dell 使用者與系統指南→ 裝置指南。

ワイヤレスネットワーク の接続 (オプション) 次のものが必要です。

a. 高速インターネットアクセス **b.** ワイヤレスルーター

c. ワイヤレスネットワークカード

お使いのコンピュータに、ワイヤレ スネットワークカードがインストー ルされてあるかどうかを確認するに は、次の手順を実行します。

1. スタート→ 接続→ すべての接続 の表示 とクリックします。 - CODIC<sub>S</sub><br>2. LAN または高速インターネッ

ト に ワイヤレスネットワーク接 **続** が表示されていることを確認 します。

February 2006

2006年2月

#### 무선 네트워크 연결 (옵

a. 초고속 인터넷 접속 b. 무선 라우터 c. 무선 네트워크 카드

션) 필요 사항:

무선 네트워크 카드가 설치되어 .<br>있는지 확인하려면: 1. **Start**(시작)  $\rightarrow$  Connect To (연

### Connect Wireless Network (Optional)

See your Dell Inspiron™ Owner's Manual for additional information about your computer, such as features, troubleshooting, parts replacement, and setting up additional devices, such as printers.

#### 查找解决方案

请参阅 Dell Inspiron™《用户手 册》以获得有关您的计算机的附 加信息,如功能、故障排除、部 件更换以及安装如打印机等附加 设备

#### 尋找解決方案

請參閱 Dell Inspiron™『*擁有者* 手*冊*』,以便了解電腦的其他資 訊,如功能、故障排除、更換零 井以及安裝其他裝置 (如印表 機)。

#### 解決方法の検索

お使いのコンピュータの機能、トラ ブルシューティング、部品の交換に ついて、およびブリンタなどの追加 デバイスのセットアップについての 詳細は Dell Inspiron™『オーナーズ マニュアル』を参照してください。

### 本说明文件中的信息如有更改,恕不另行通知。<br>© 2006 Dell Inc. 版权所有,翻印必究

未经 Dell Inc. 书面许可,严禁以任何方式进行复制。

*Dell、Dell MediaDirect、Inspiron 和 DELL* 徽标是<br>Dell Inc. 的商标。 *Microsoft 和 Windows* 是 Microsoft<br>Corporation 的法册商标。 Dell Inc. 对其它公司的标记<br>和名称不拥有任何所有权。

本説明文件資訊之修改恕不另行通知。<br>© 2006 Dell Inc. 版權所有,翻印必究。 未經 Dell Inc. 的書面許可, 不得以任何形式進行

- What you will need: a. High-speed Internet access
- b. Wireless router
- c. Wireless network card
- To determine if your computer has a wireless network card installed:
- 1. Click Start  $\rightarrow$  Connect To  $\rightarrow$  Show all connections.
- 2. Under LAN or High-Speed Internet, verify that Wireless Network Connection is present.

#### Finding Solutions

お使いのワイヤレスネットワーク カードについての詳細は、 **スタート**  $\rightarrow$  ヘルプとサポート $\rightarrow$  ユーザーズ  $\forall$  オイドおよびシステムガイド $\rightarrow$  デ バイスガイド とクリックしてくだ ƞƍŵ

결)  $\rightarrow$  Show all connections (모 든 연결 보기)를 클릭하십시 ⛎1 2. **LAN or High-Speed Internet**(LAN

ᚺጾ#ⶲඊ∷#⠢㇚ᇡ, ◮ᡂ♺⇆, **Wireless Network Connection**(무 선 네트워크 연결) 이 나타나 있는지 확인합니다.

무선 네트워크 카드에 대한 자 ↑ 는 개二 유그 • 1<del>도</del>에 개는 이<br>세한 정보는, **Start**(시작)**→ Help** and Support (도움말 및 지원) -**Dell User and System Guides**(Dell 사용자 및 시스템 설명서)→ **Device Guides** (장치 설명서)를 클 릭하십시오.

### 해결책 찾기

기능, 문제해결, 부품 교체 및 프 린터등의 추가 장치 설치와 같은<br>컴퓨터의 추가 정보는 Inspiron™ 소유자 설명서를 참조하십시오.

## 본 설명서에 있는 정보는 통보없이 변경될 수 있<br>습니다.<br>© 2006 Dell Inc. 저작권 본사 소유.

Dell Inc. 의 서면 승인 없이 어떠한 경우에도 무단 복<br>제하는 것을 엄격히 금합니다.

*Dell, Dell MediaDirect, Inspiron,* 및 *DELL* 로고는 Dell Inc.<br>의 상표입니다. *Microsoft* 및 *Windows*는 Microsoft<br>Corporation의 등록상표 입니다. Dell Inc.는 타 회사<br>의 상표의 이름에 대한 어떠한 소유권도 갖고 있<br>지 않습니다.

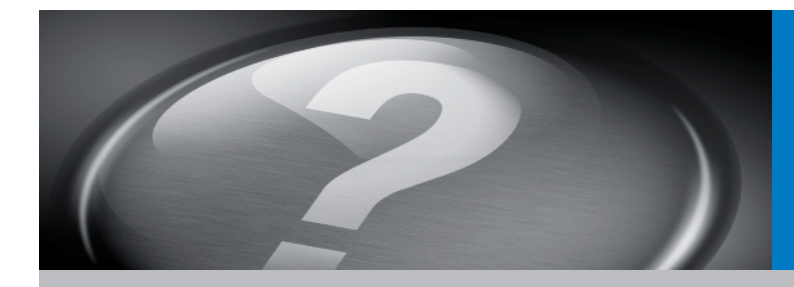

# What's Next?

其它内容? | 其他内容? | 次のステップ | 다음 과정

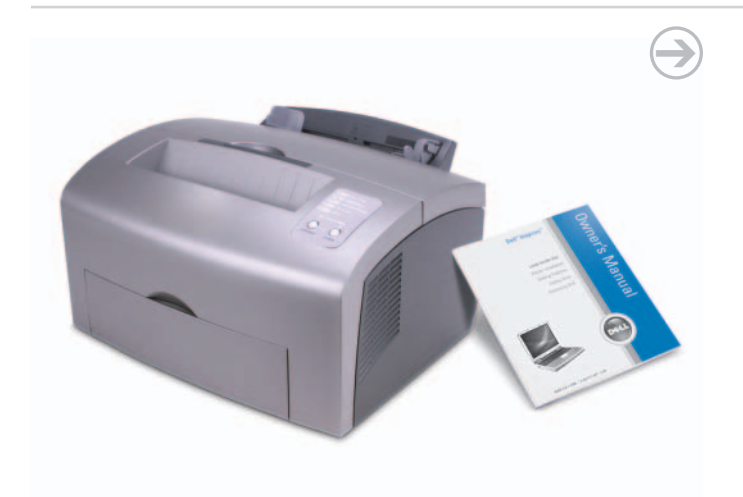

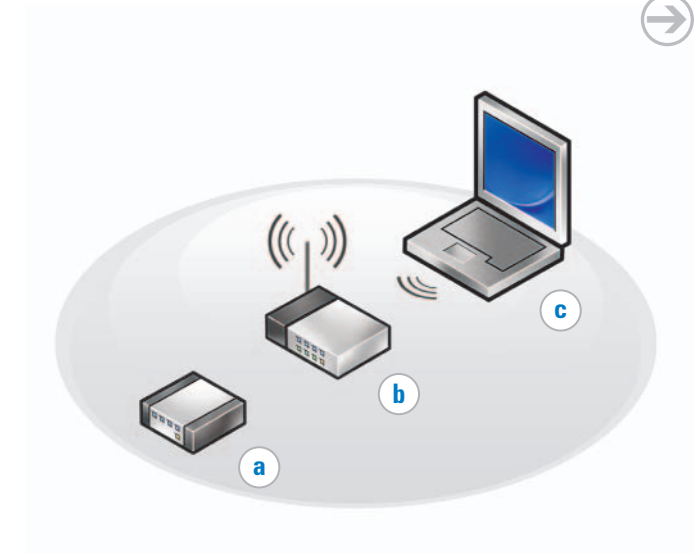

⢒⢌ȯ

*Dell、Dell MediaDirect、Inspiron* 以及 *DELL* 徽標為<br>Dell Inc. 之商標: *Microsoft* 以及 *Windows* 為 Microsoft<br>Corporation 之註冊商標。 Dell Inc. 對其他公司的標記<br>及名稱不擁有任何專有權益。 2006年2月

#### この文書の情報は、事前の通知なく変更されることがあります。<br>© 2006 すべての著作権は Dell Inc. にあります。

ても厳重に禁じられています。

Dell Inc. の書面による許可のない複写は、いかなる形態におい

Dell、DELL MediaDirect、Inspiron、および DELL のロゴ<br>は Dell Inc. の商標です。Microsoft および Windows は<br>Microsoft Corporation の登録商標です。上記記載以外の商標<br>や会社名は、一切 Dell Inc. に帰属するものではありません。 **2006年2月** 

**2006**ᇮ **2**❾